# With MyFlexOnline, You Can Access Your Flex Plan Anytime, Anywhere

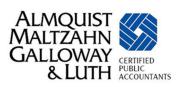

#### The MyFlexOnline website will make your Flex Plan even easier to use!

Access your secure Flex Plan account by visiting <a href="www.MyFlexOnline.com">www.MyFlexOnline.com</a>. For initial set-up, click on **New User Registration**. Passwords must be at least 6 characters, are case-sensitive, and must contain at least one uppercase letter and one number. For lost or forgotten passwords, click on **Password Reset and User Name Retrieval**.

## On the secure MyFlexOnline website, you can:

- Check your account balance
- Submit claims
- Look up eligible expenses
- Print account statements
- Track your spending
- See your savings
- Verify your elections
- Review your payments
- Change your settings
- Manage your Flex card (if applicable)

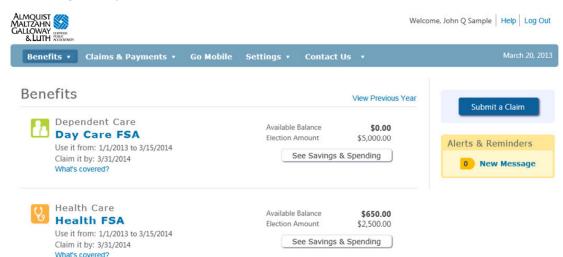

#### Now, there's a more convenient way to file claims.

Simply click on **Submit a Claim** from your MyFlexOnline account and follow the instructions to create a claim form and attach and upload receipts. You also have the option to print your claim form and submit your receipts by mail, fax, or email.

For **<u>Dependent Care</u>** claims, please note – the Dependent Care Provider **cannot** sign the claim form in lieu of providing a separate invoice. This differs from the instructions on the claim form itself.

#### Stay in touch with text or email notifications.

Email notifications will be sent to the email address that you provide in your MyFlexOnline account when:

- Your claim has been entered
- A Flex card swipe has been declined
- A Flex card receipt is required

Change your email notification preferences or add text message notifications by clicking on **Settings** from your MyFlexOnline account. Text messaging charges from your mobile carrier may apply.

### Upload Flex card receipts (if applicable).

If applicable, MyFlexOnline allows you to access your flex card swipes that require additional information and upload your receipts by clicking on **Verify Card Use.** 

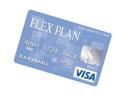

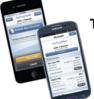

#### Take your Flex Plan with you: Apps for iPhone® and Android®.

Check your balance, file a claim or submit a receipt with our apps for the iPhone® and Android®. They're FREE! Just search for "MyFlex" at the iTunes® <u>App Store</u> or <u>Google Play</u>. To log in, use the same ID and password as you do for the MyFlexOnline website.

**Important note:** When using the online services, you must still meet IRS requirements for submitting claims and Flex card substantiation.

Almquist, Maltzahn, Galloway & Luth, P.C.

Phone: 308.381.1810 ° Fax: 308.381.4824 ° flexplan@gicpas.com

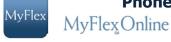